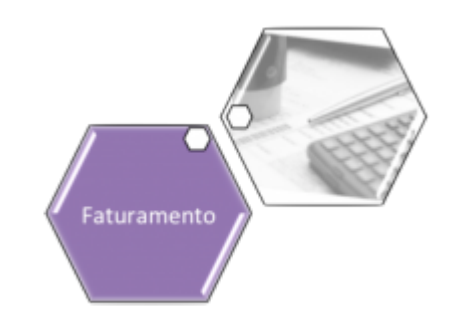

# **Informar Tarifa de Consumo por Subcategoria**

O objetivo desta funcionalidade é informar a tarifa de consumo por subcategoria que será utilizada pelo sistema **GSAN**. Ela pode ser acessada via **Menu** do sistema, no caminho: **[GSAN](https://www.gsan.com.br/doku.php?id=ajuda:pagina_inicial) > [Faturamento](https://www.gsan.com.br/doku.php?id=ajuda:faturamento) > [Tarifa de Consumo](https://www.gsan.com.br/doku.php?id=ajuda:tarifa_de_consumo) > Informar Tarifa de Consumo por Subcategoria**. Feito isso, o sistema acessa a tela de filtro inicial:

### **Observação**

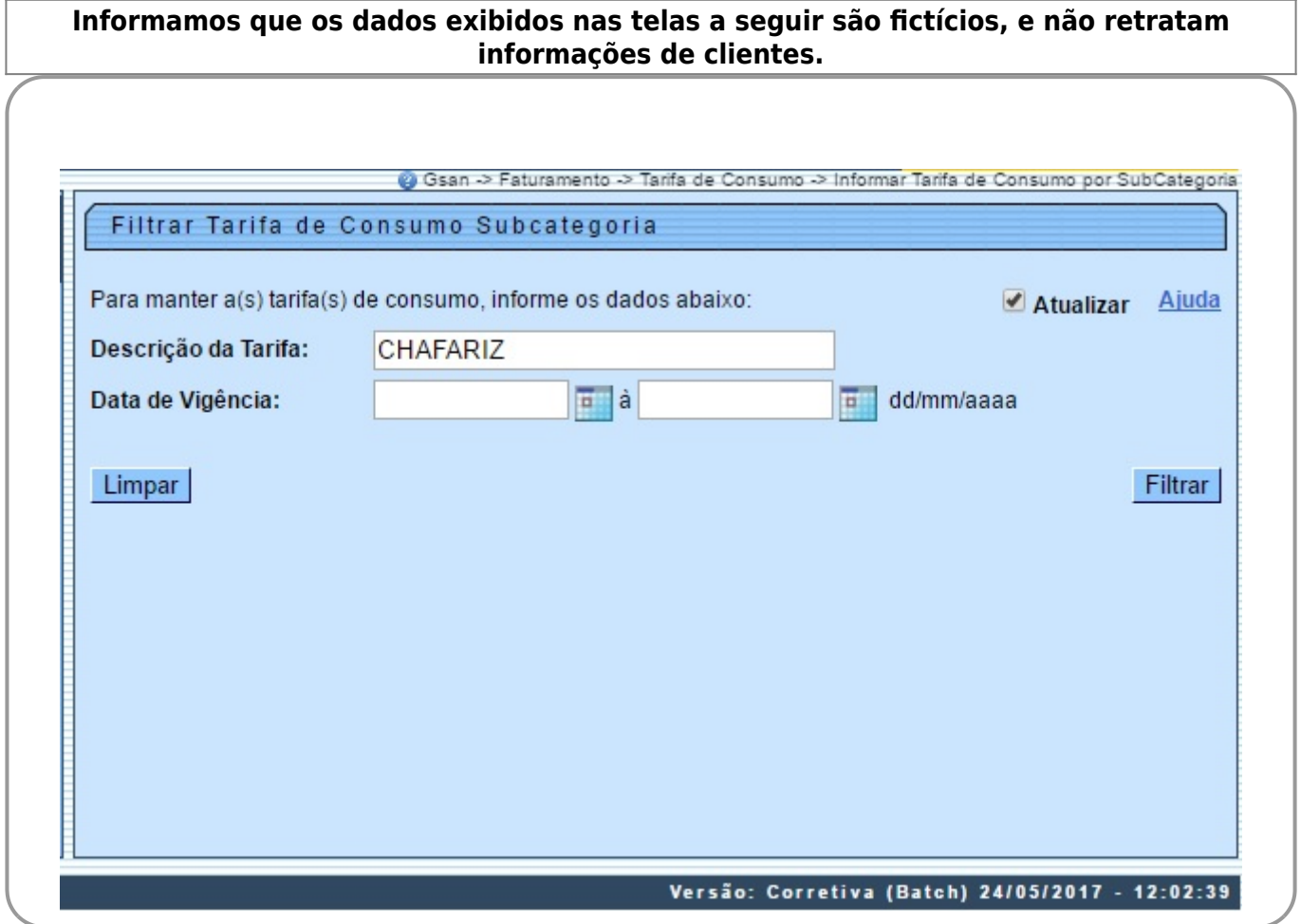

Acima, informe os campos que julgar necessário e clique no botão Filtrar . Para detalhes sobre o preenchimento dos campos clique **[AQUI](#page-3-0)**.

Após a execução do filtro, o sistema exibe a tela abaixo, contendo os itens de tarifas de consumo por subcategoria cadastradas que atenderam aos parâmetros informados.

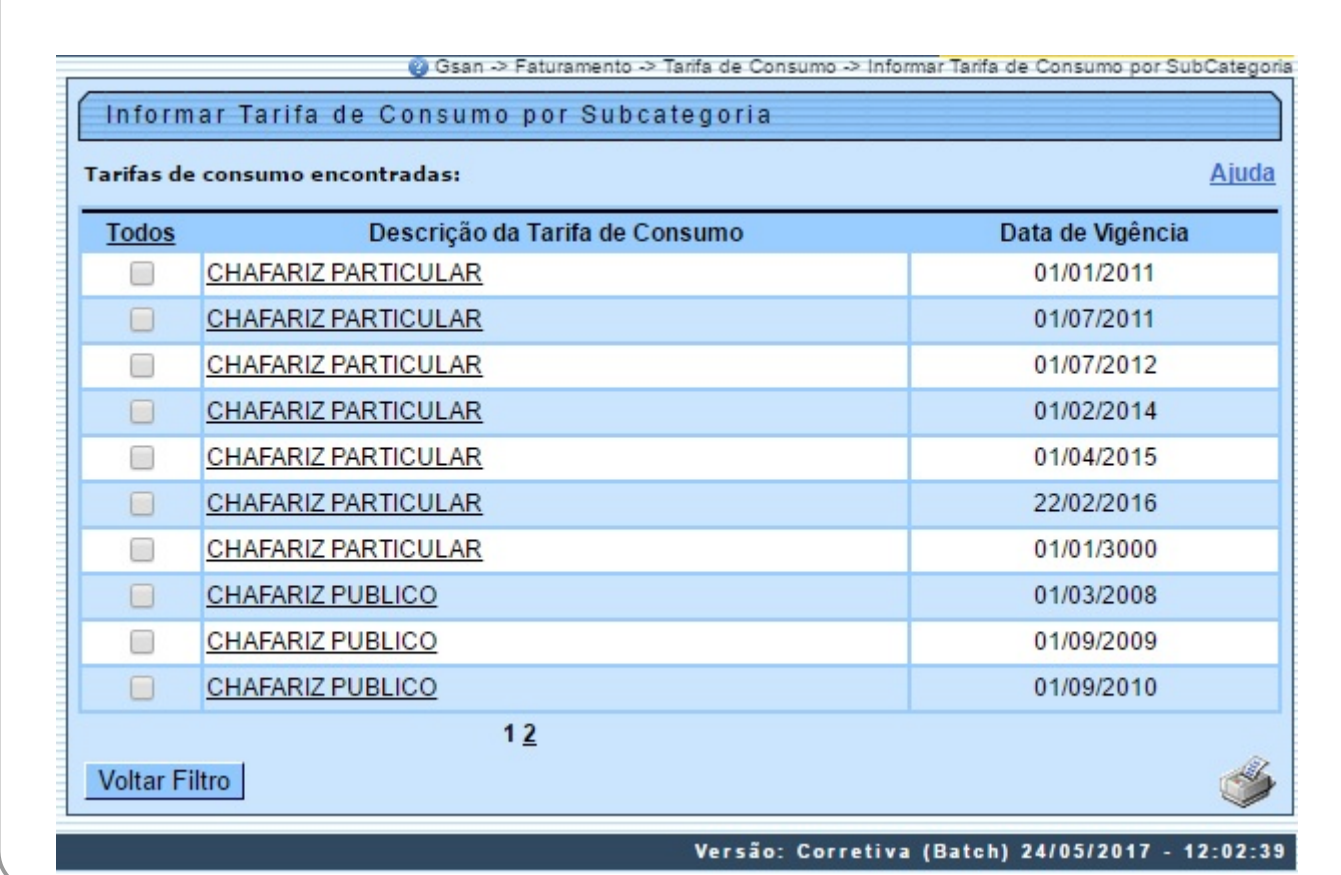

Para gerar o relatórios das tarifas de consumo cadastradas, clique no botão , conforme modelo **[AQUI](#page-2-0)**. Para atualizar um item, clique no link do campo **Descrição da Tarifa de Consumo**.

Após clicar no link do campo Descrição, o sistema exibe a tela para atualização.

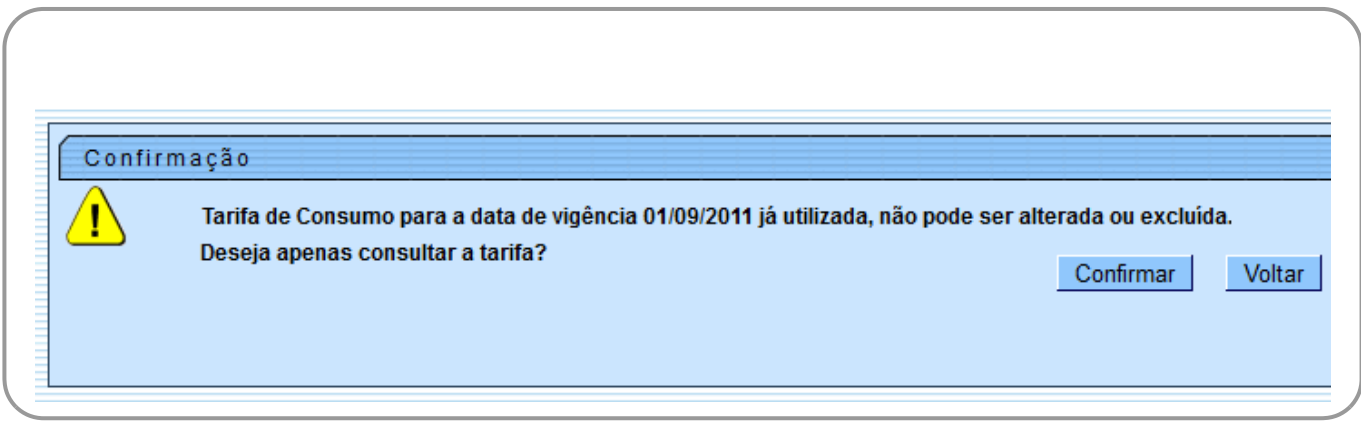

### **Tela de Consulta da tarifa selecionada**

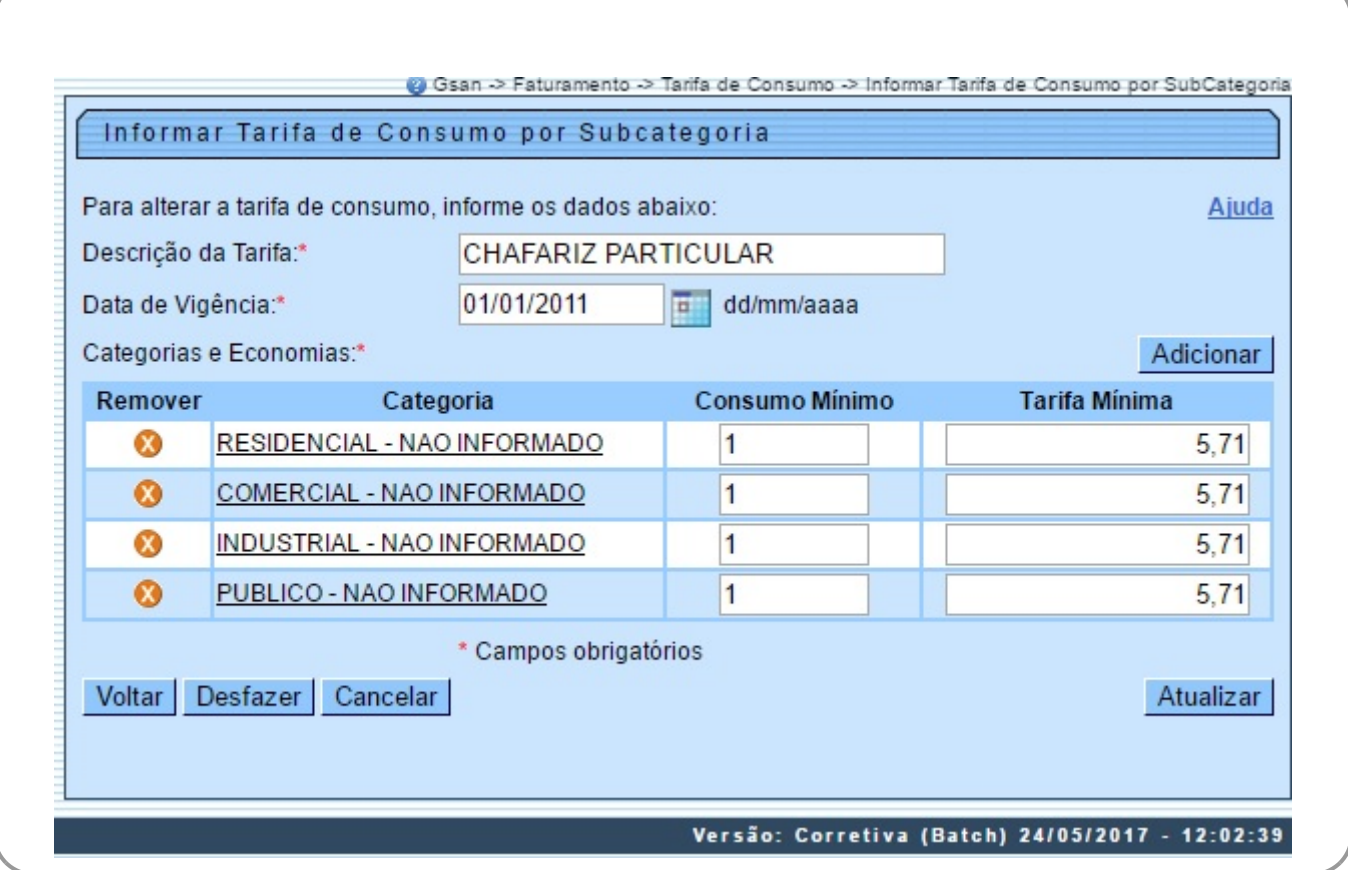

Agora, faça as modificações que julgar necessárias e clique no botão **Atualizar** . Caso a Tarifa de consumo já tenha sido utilizada, o sistema exibe a mensagem abaixo, possibilitando a consulta quando clicado no botão **Confirmar**, e não permite alteração.

### <span id="page-2-0"></span>**MODELO DO RELATÓRIO: TARIFAS DE CONSUMO**

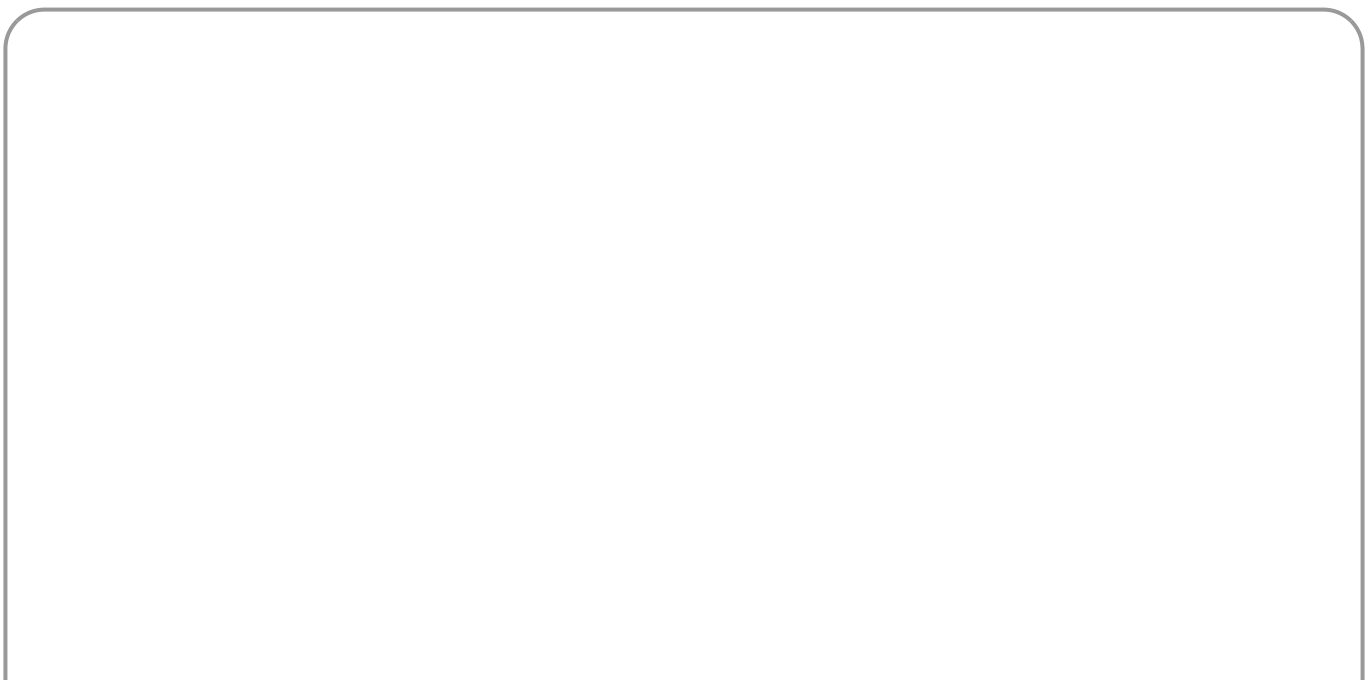

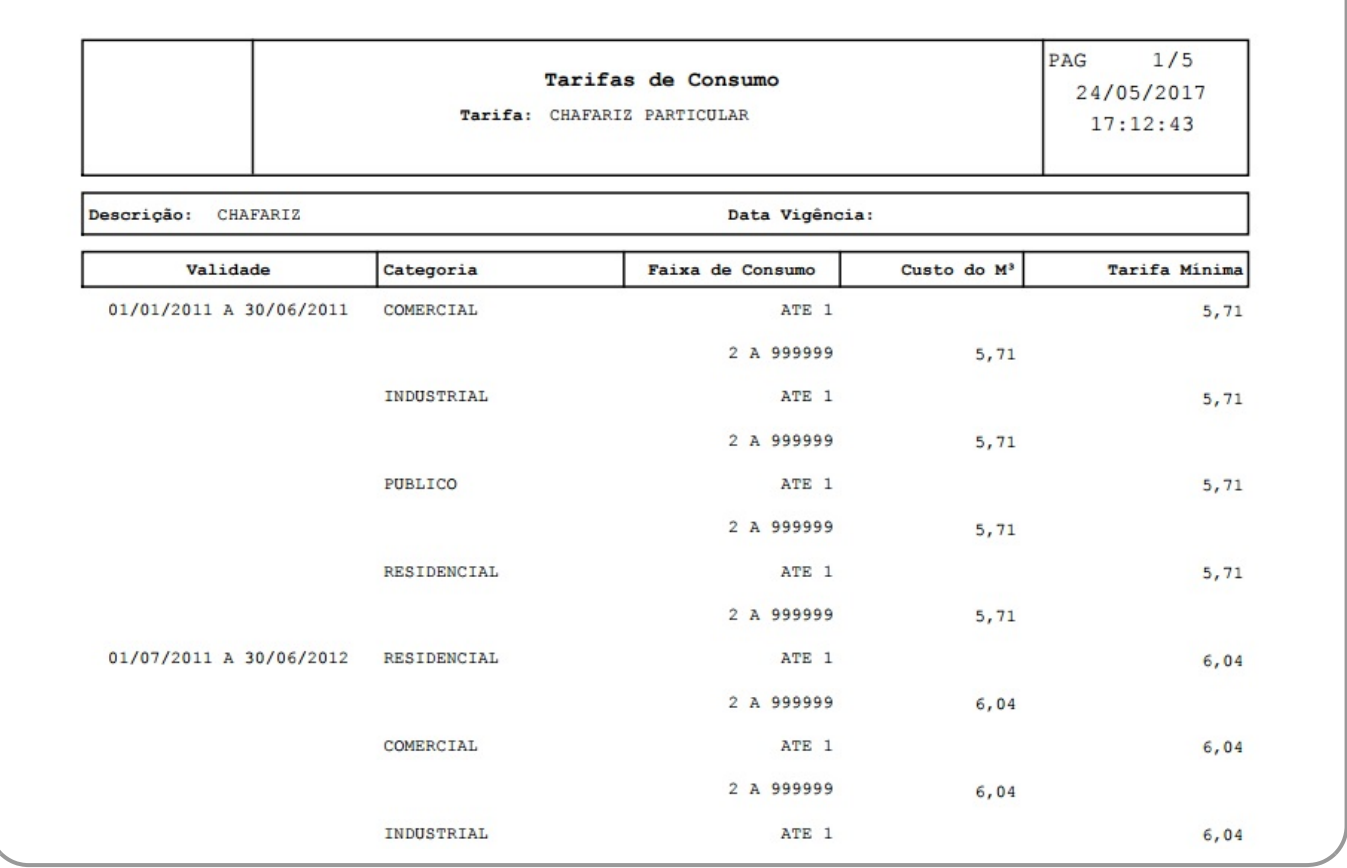

## <span id="page-3-0"></span>**Preenchimento dos Campos**

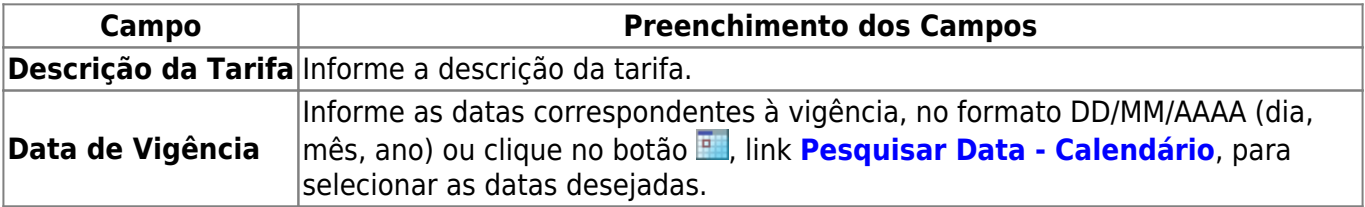

## **Funcionalidade dos Botões**

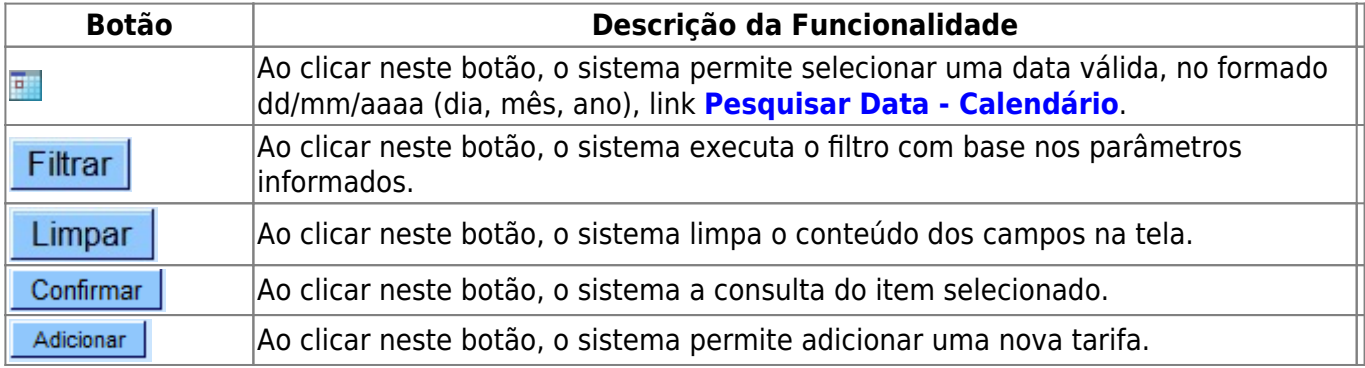

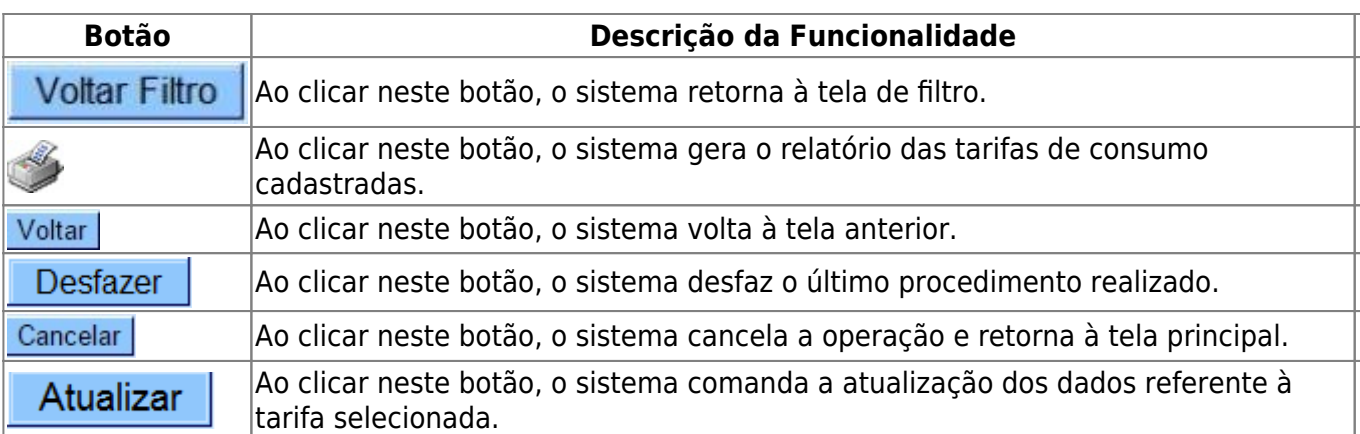

### **Referências**

### **[Inserir Tarifa de Consumo por Subcategoria](https://www.gsan.com.br/doku.php?id=postgres:faturamento:uc0527)**

### **Termos Principais**

### **[Tarifa de Consumo](https://www.gsan.com.br/doku.php?id=ajuda:tarifa_de_consumo)**

#### **[Faturamento](https://www.gsan.com.br/doku.php?id=ajuda:faturamento)**

Clique [aqui](https://www.gsan.com.br/doku.php?id=ajuda) para retornar ao Menu Principal do GSAN

From:

<https://www.gsan.com.br/> - **Base de Conhecimento de Gestão Comercial de Saneamento**

Permanent link:  $\pmb{\times}$ **[https://www.gsan.com.br/doku.php?id=ajuda:informar\\_tarifa\\_de\\_consumo\\_por\\_subcategoria](https://www.gsan.com.br/doku.php?id=ajuda:informar_tarifa_de_consumo_por_subcategoria)**

Last update: **31/08/2017 02:11**